## **Access Course Evaluation System**

This document will show you how to access the course evaluation system when there are no active evaluation happening.

- Log into Canvas [\(https://canvas.bryant.edu\)](https://canvas.bryant.edu)
- Click on Account from the Global Navigation menu

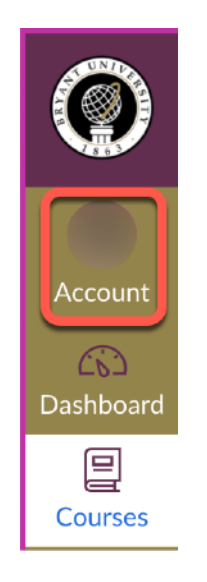

• Click Settings

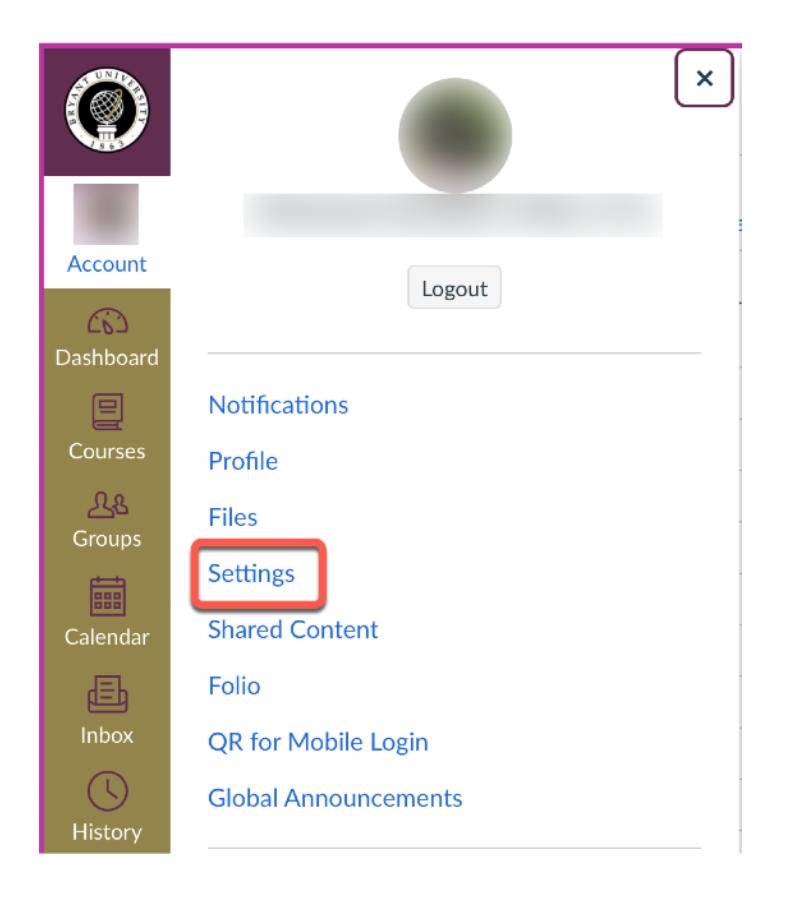

• Click "Course Evaluation System"

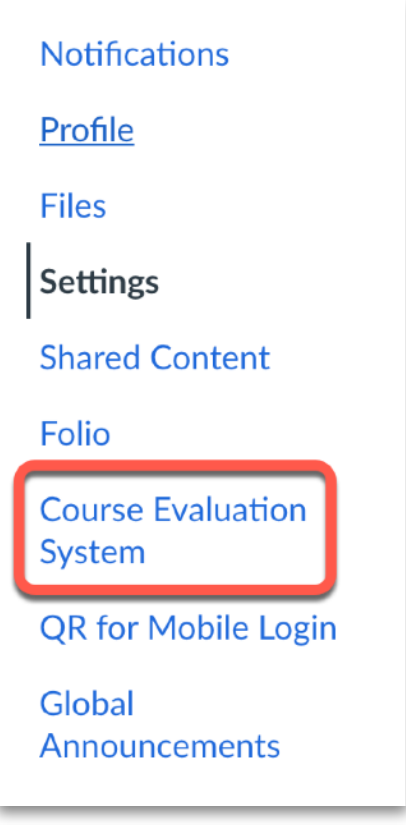